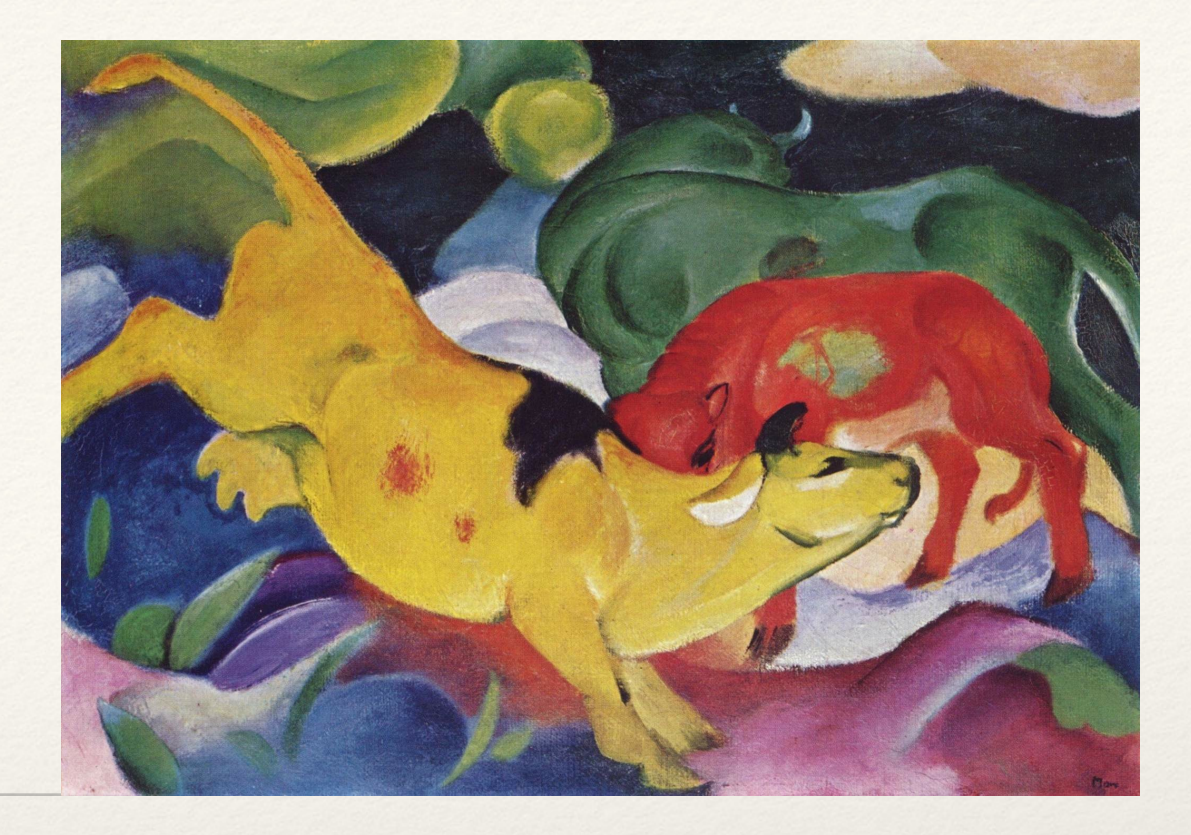

*Dr. Sarah Abraham University of Texas at Austin Computer Science Department*

Color Elements of Graphics CS324e

### Color Models

- ❖ Final color derived from combination of light sources
- ❖ Additive color models add light sources
- ❖ Subtractive color models subtract light sources

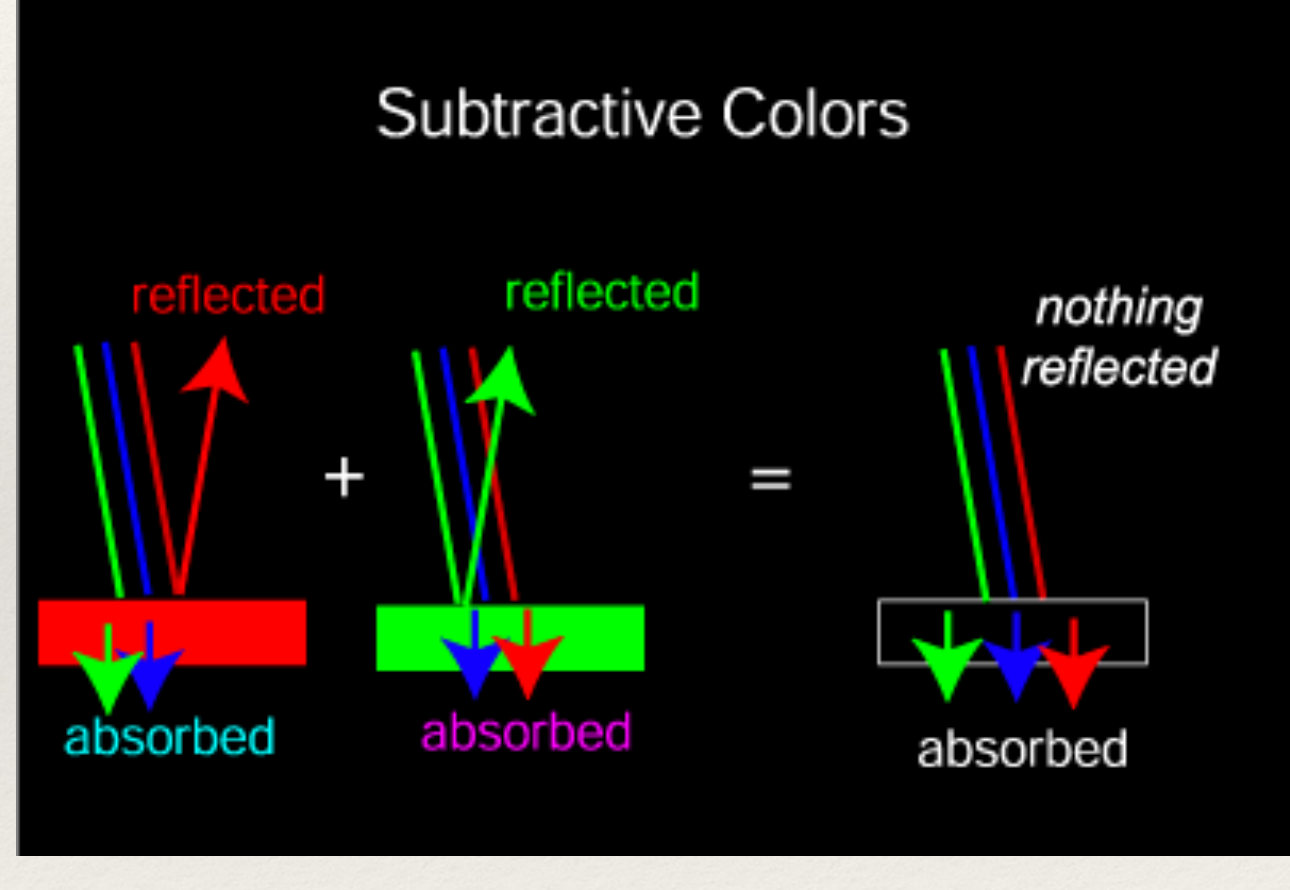

© Genevieve B. Orr (Willamette University)

### Additive vs Subtractive

- ❖ Painting is subtractive (white surface)
- ❖ Computer monitors are additive (black surface)

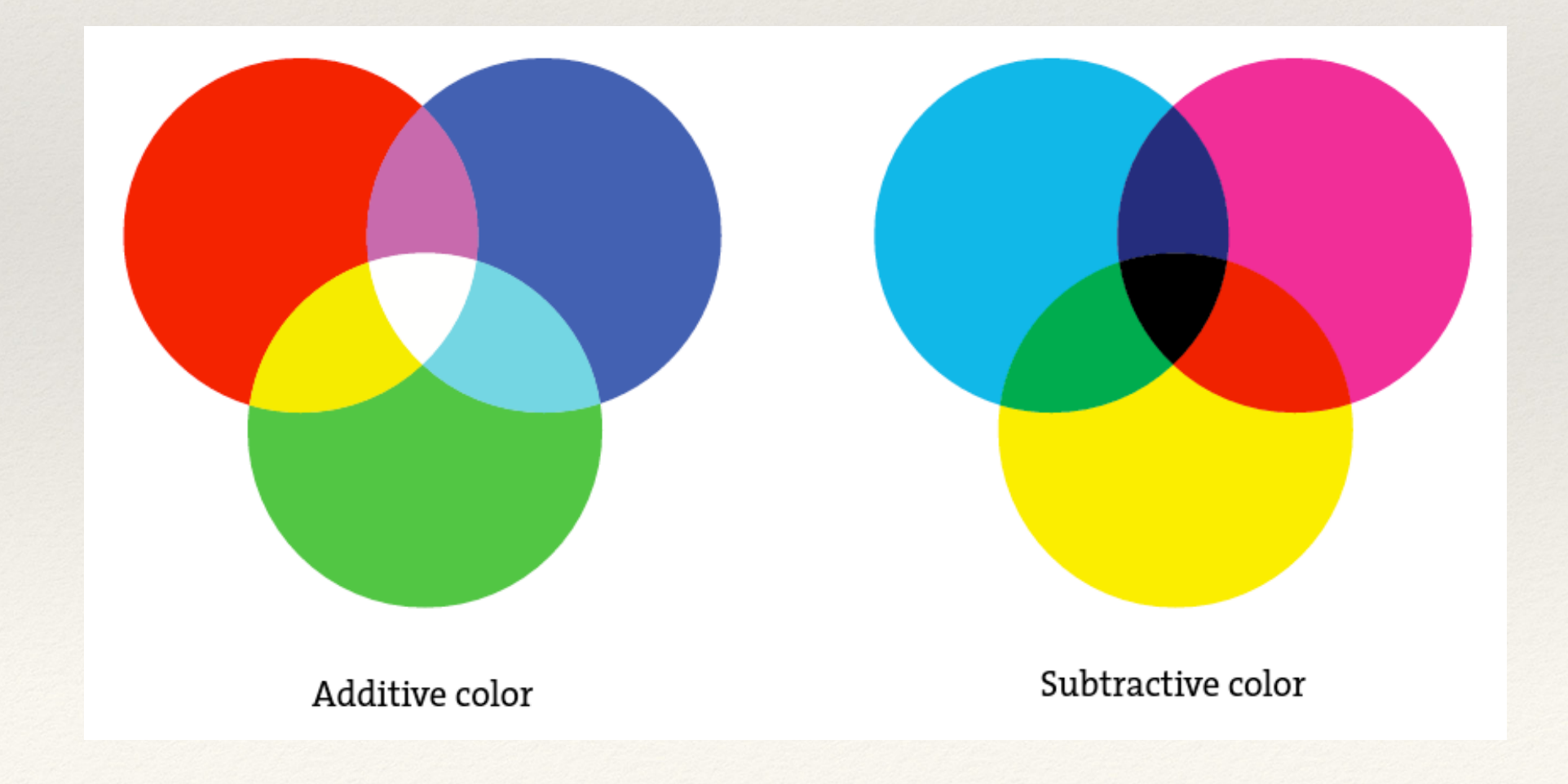

## Digital Color

- ❖ Each pixel has three light elements:
	- ❖ Red
	- ❖ Green
	- ❖ Blue
- ❖ Light element intensity range from 0 to 255
	- ❖ 0 means color has least intensity
	- ❖ 255 means color has highest intensity

### RGB

- $\textdegree$  Red: (255, 0, 0)
- ❖ Green: (0, 255, 0)
- ❖ Blue: (0, 0, 255)

- ❖ Colors at full opacity tend to be a little garish!
- ❖ Processing includes a color selector for more intuitive color selection if you don't have access to digital paint program

### Hexadecimal

- ❖ Color notation useful for HTML and CSS
- ❖ RGB color (0 255) encoded as a two-digit base 16 value
- ❖ Examples:
	- $\ast$  #000000  $\leq \equiv \geq (0, 0, 0)$
	- $*$  #FFFFFFF <==> (255, 255, 255)
	- $\ast$  #6699CC <==> (102, 153, 204)

### Color Depth

- ❖ 1 bit can represent 2 values (21)
- ❖ 2 bits can represent 4 values (22)
- ❖ 4 bits can represent 16 values (24)

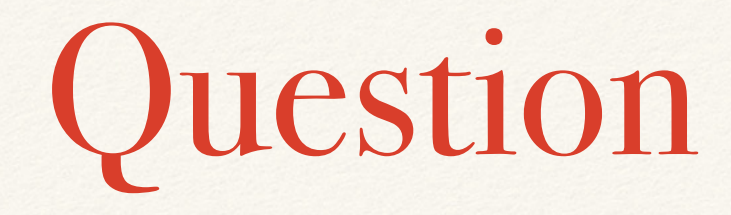

- ❖ How many color values can 8-bits represent?
- ❖ Answer: 256 (28)

### True Color

- ❖ Supports three 8-bit channels (RGB)
	- RGBA adds a fourth channel for alpha (transparency)
- ❖ RGB supports 24-bits total or 16,777,216 values (224)
- ❖ The human eye can discriminate around 10M colors

❖ Note that any RGB model is limited to colors within the RGB gamut — such models cannot represent all humanvisible colors!

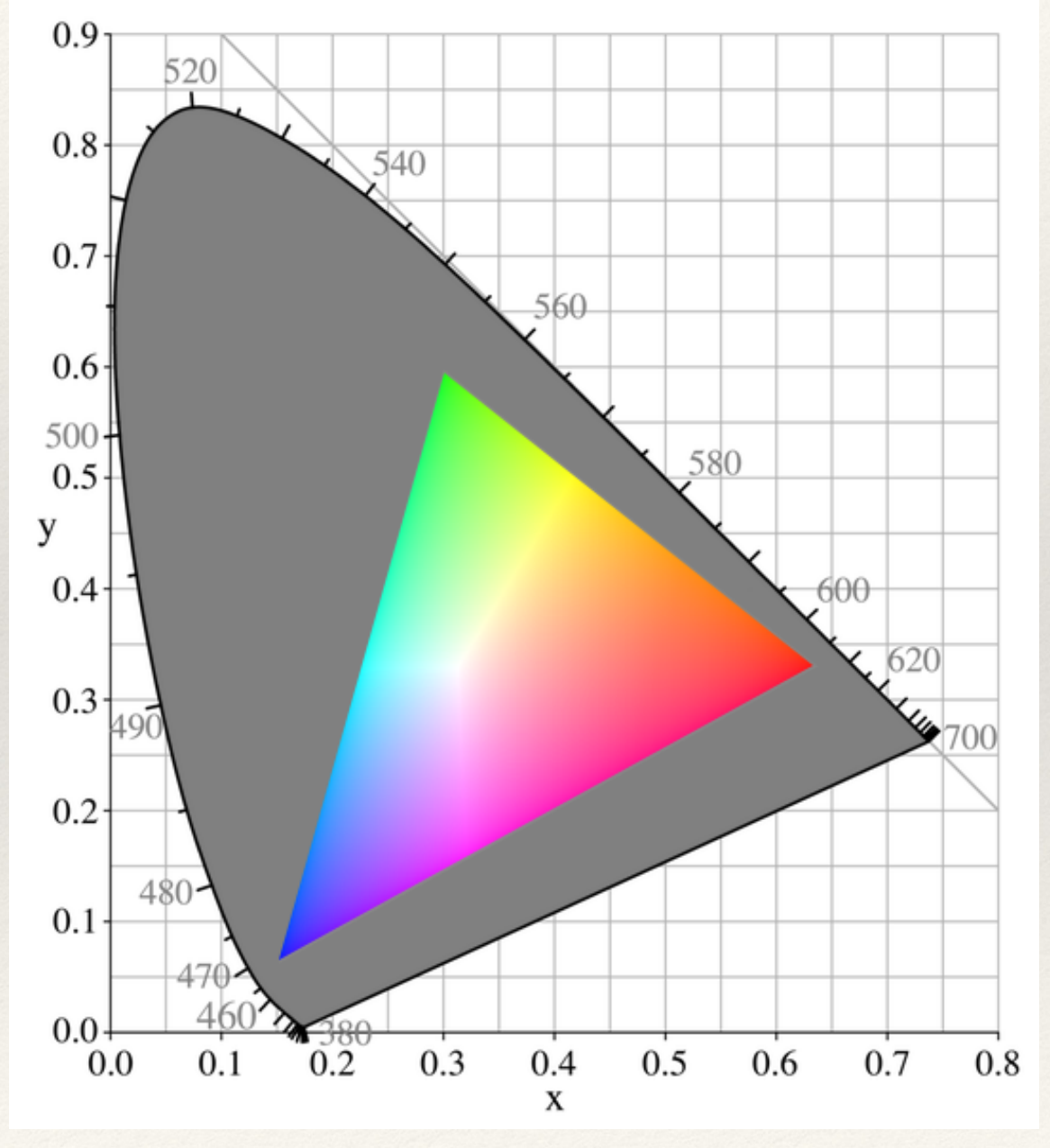

RGB colors within the CIE colorspace

## Image Formats

❖ GIF

- ❖ Color depth: 1-bit to 8-bit
- ❖ Transparency: 1-bit
- ❖ JPEG
	- ❖ Color depth: 24-bit
	- ❖ Transparency: None
- ❖ PNG
	- ❖ Color depth: 1-bit to 24-bit
	- ❖ Transparency: 8-bit

## Setting Color in Processing

- ❖ background(int red, int green, int blue) sets the color of the window in terms of RGB
- ❖ fill(int red, int green, int blue) sets the color for any subsequent shape primitives
- ❖ fill(int red, int green, int blue, int alpha) includes a transparency channel to modify opacity

## Using the color Primitive

- ❖ Processing has a special primitive for color:
	- ❖ color(float red, float green, float blue);
	- ❖ Can be used in fill, stroke, background functions

#### Consider…

### color c = color(255.0, 255.0, 0.0); fill(c);

rect(0, 0, 200, 200);

# Transparency and Blending

- ❖ Transparency (alpha channel) also ranges from 0 to 255
- ❖ Transparency allows for on-screen color mixing based on the blend mode
- ❖ Default blend mode is BLEND
	- ❖ blendMode(BLEND)

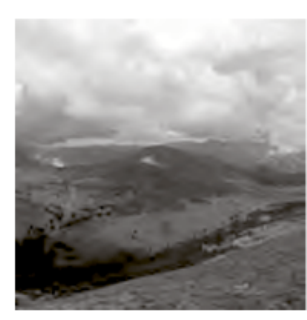

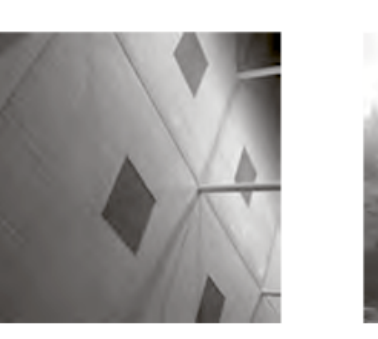

ADD Additive blending with maximum value of white:  $C = min(A*factor + B, 255)$ 

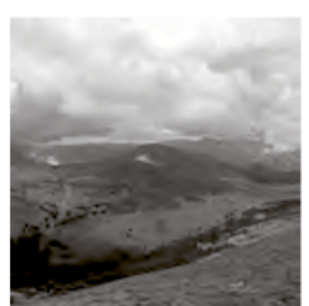

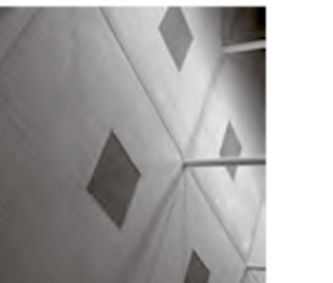

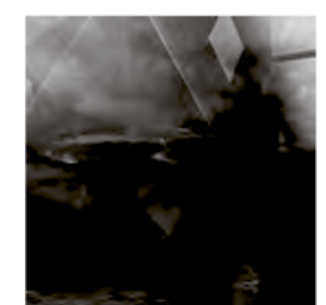

SUBTRACT Subtractive blending with minimum value of black:  $C = max(B - A^*factor, 0)$ 

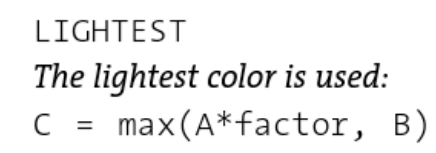

A is source image B is destination image Factor is source alpha

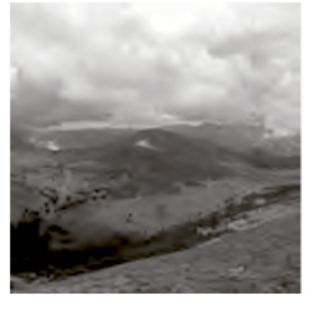

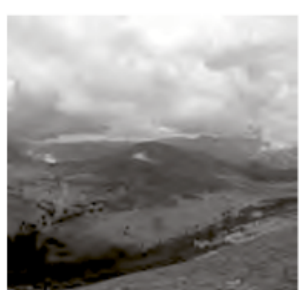

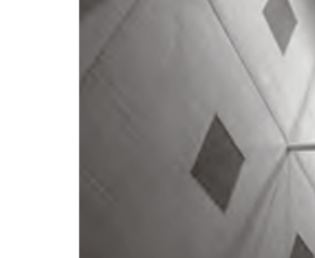

Β

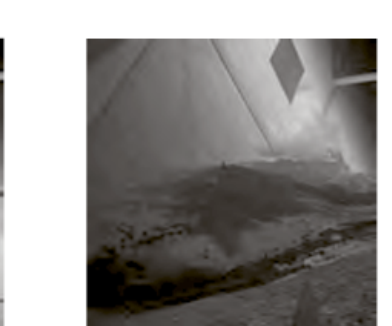

DARKEST The darkest color is used:  $C = min(A * factor, B)$ 

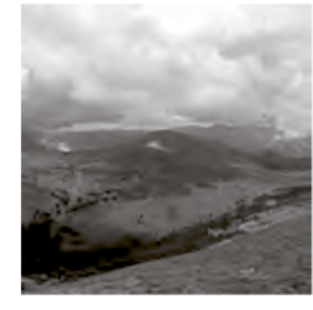

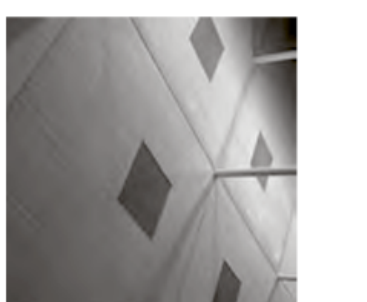

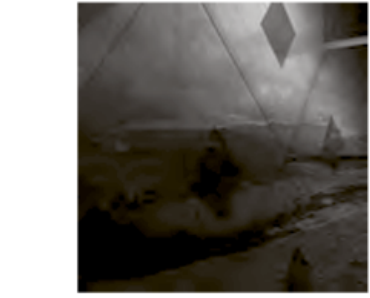

MULTIPLY Multiply the colors, result will always be darker:  $C = A * B$ 

А

C

## Color Theory

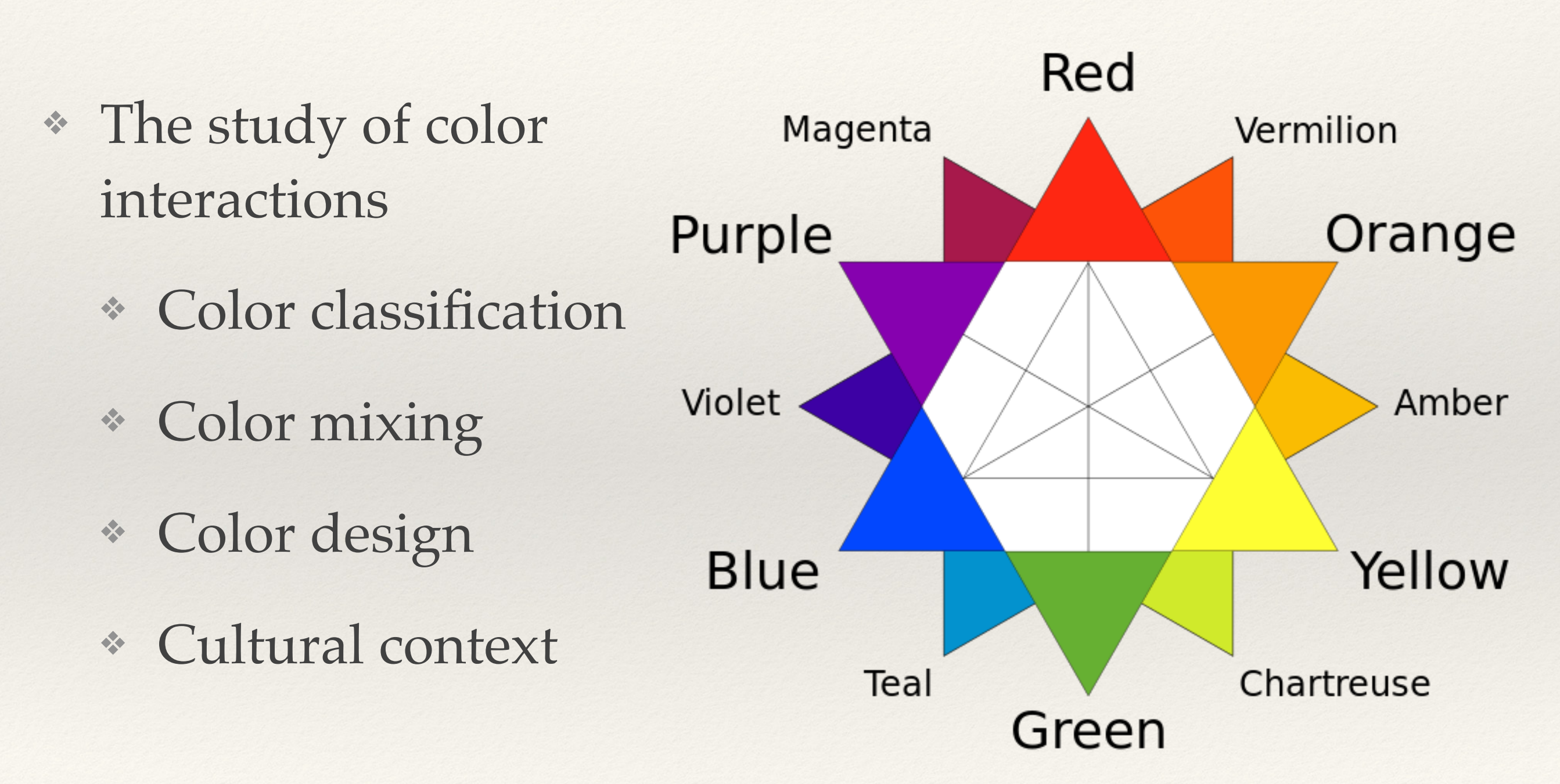

RYB color model: primary, secondary, tertiary

### Achromatic and Monochromatic

- ❖ Achromatic colors schemes are neutral (white, black, gray)
- ❖ Unsaturated colors are near neutral (tans, pastels)
- ❖ Monochromatic schemes focus on value using a single hue

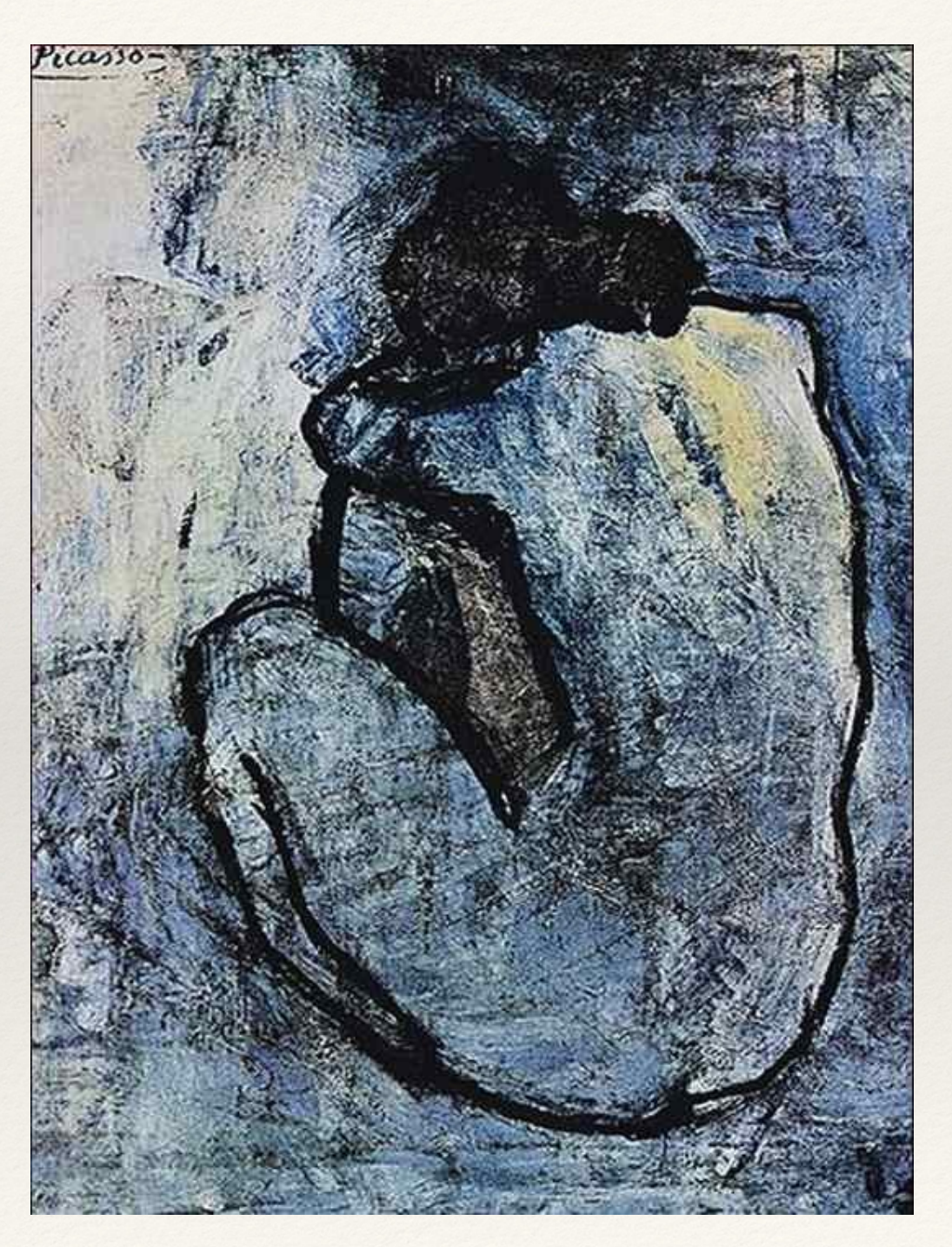

Picasso

## Complementary

- ❖ Complementary schemes use colors on opposite ends of the color wheel
	- ❖ High contrast
	- ❖ Dramatic
	- ❖ Forces eye movement

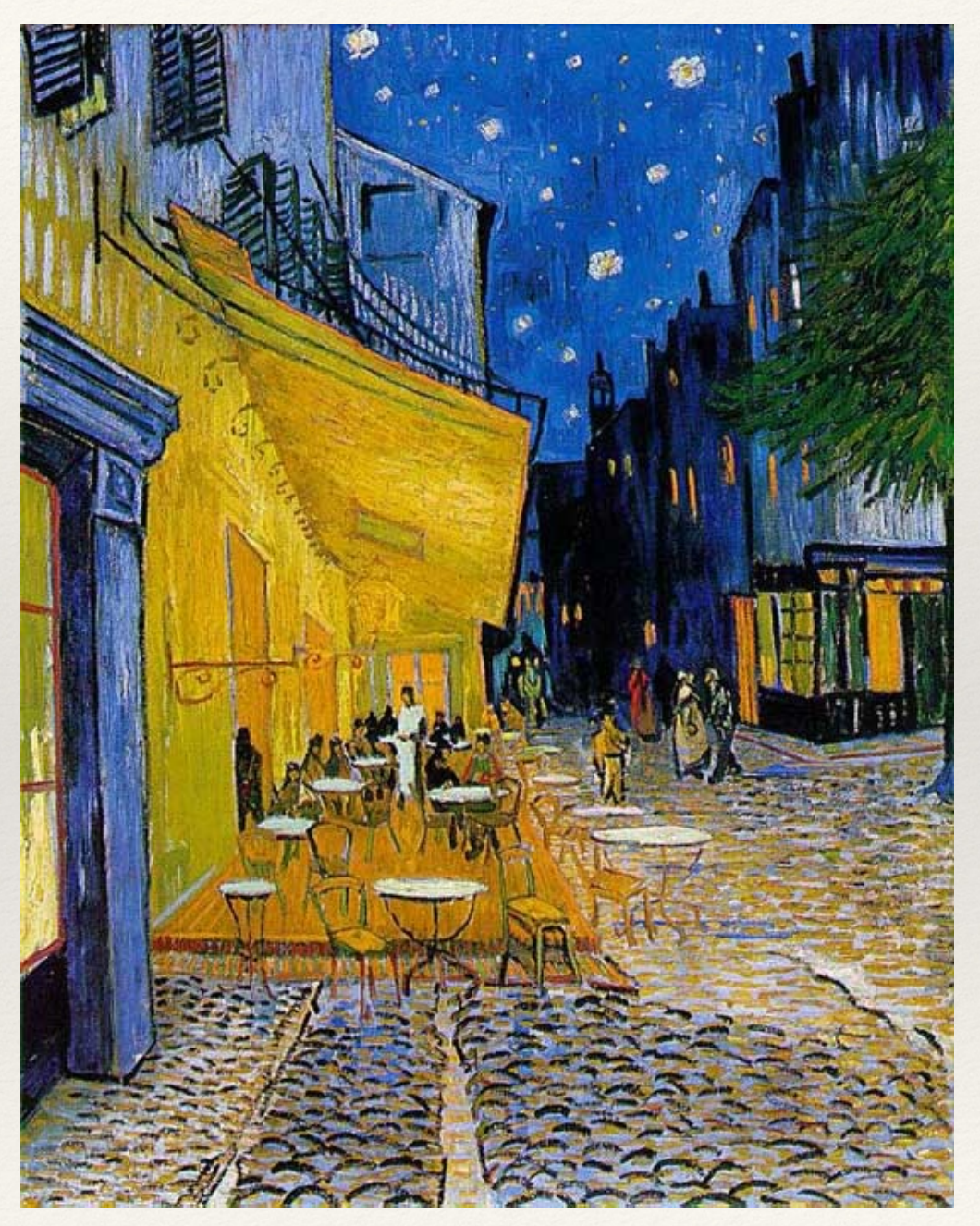

# Split Complementary

- ❖ Split complementary schemes use a color and the color adjacent to its complement
	- ❖ Subtle contrast
	- ❖ Balanced tension

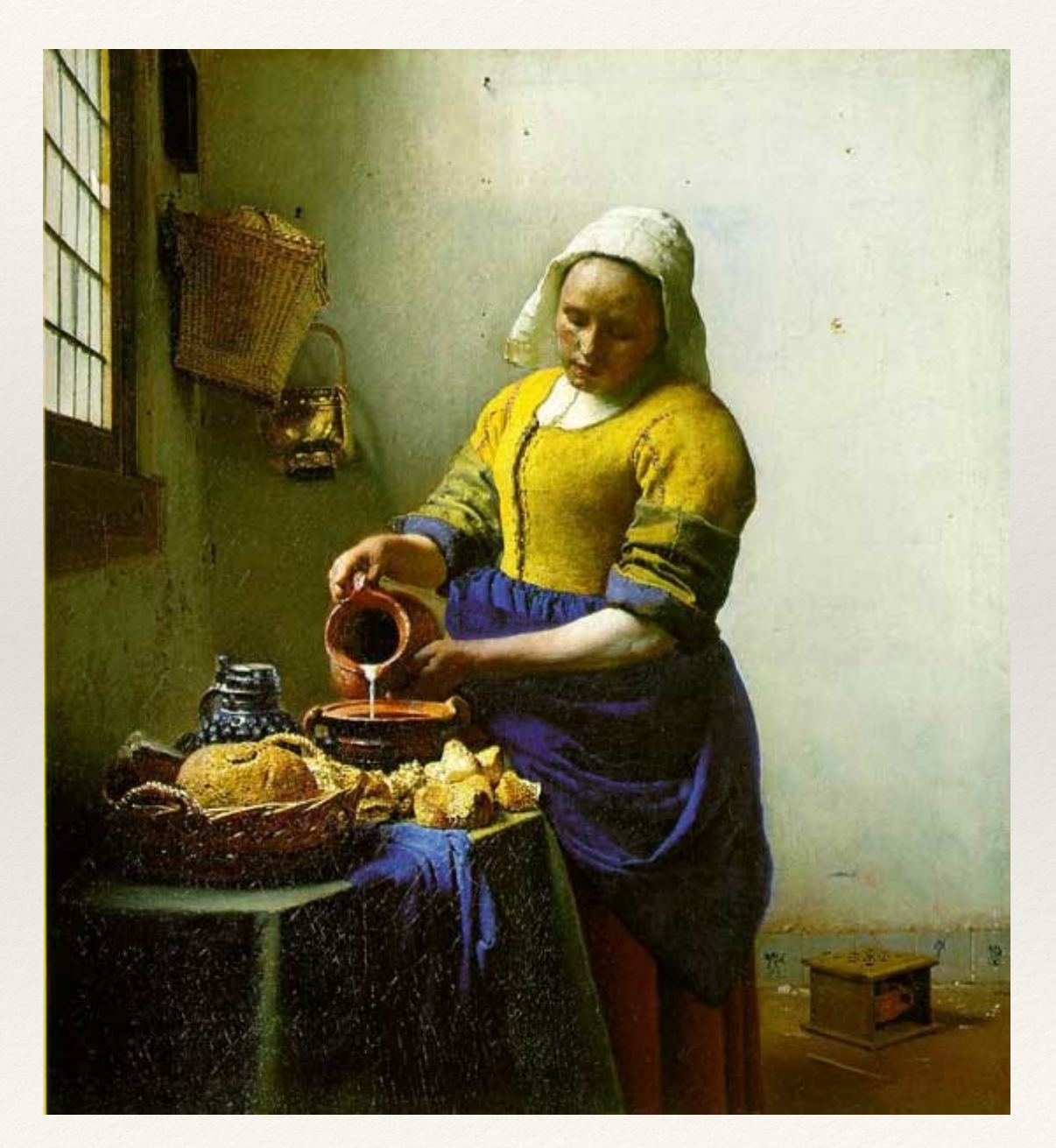

Vermeer

# Analogous

- ❖ Analogous schemes use adjacent primary, secondary or tertiary colors
	- ❖ Harmonious
	-

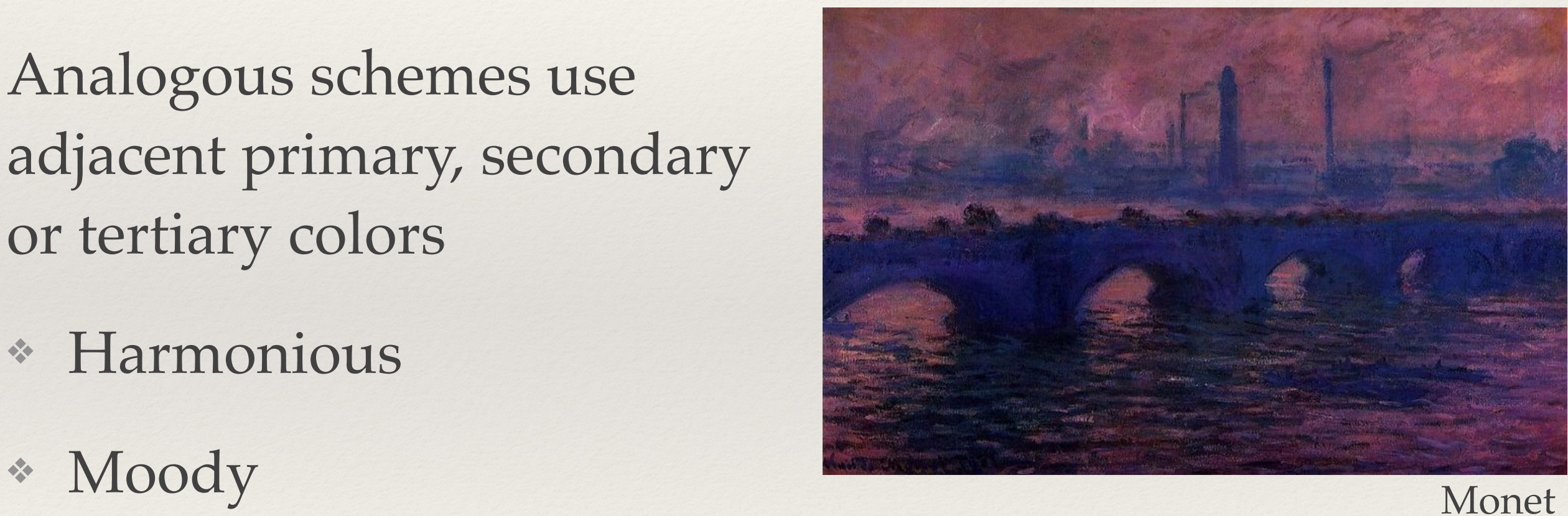

### Color Triad

- ❖ Triadic schemes use three equidistant colors along the wheel
	- ❖ Balanced
	- ❖ Vibrant

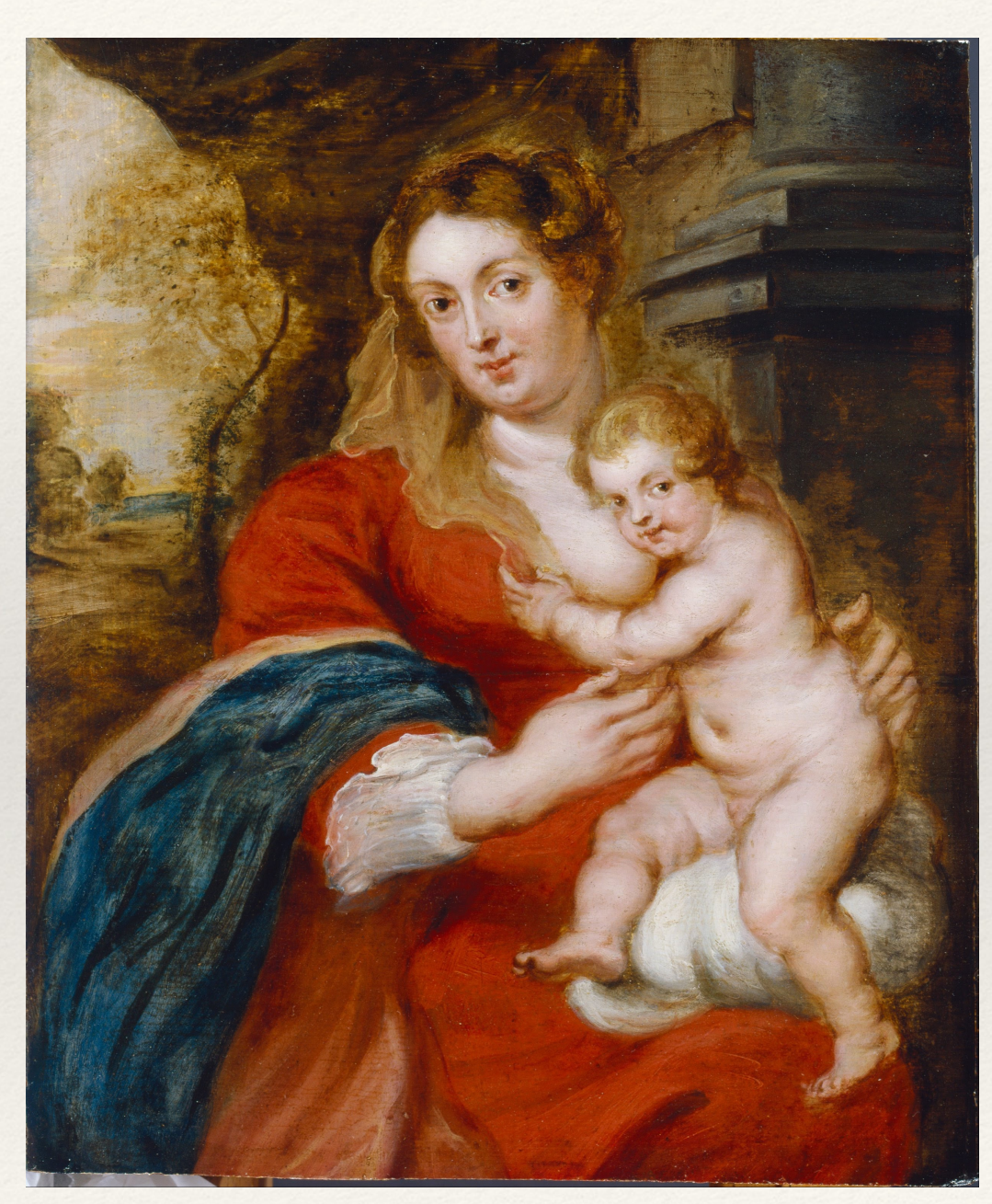

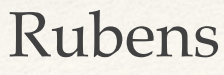

## Hands-on: Using Color

- Today's activities:
	- 1. Use Processing's color picker to incorporate multiple colors via fill and stroke
	- 2. Store color primitives in an array for reuse
	- 3. Use blendMode to affect color interactions
	- 4. Create an image using one of the color theory schemas listed after this slide: achromatic, monochromatic, complementary, split complementary, analogous, color triad, tetrad, or square